**Nojima** nojima<br>programming 公公 2 じゅてのスクラ 53 好好  $\vec{r}$ 2 $\overline{C}$ 马公

# すいぞくかんをつくろう

#### 1. ねこを さくじょしよう

ねこのスプライトは いつもひょうじされるけれど、こんかいは つかわないのでさくじょしよう。

(1) がめんみぎしたの つかっている スプライトいちらんから

さくじょしたい スプライトについている <mark>ま</mark>をクリック。

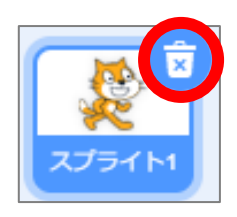

### 2. キャラクターを ついかしよう

あたらしいスプライト(キャラクター)を ついかしよう。

(1) 『スプライトをえらぶ』の をクリック。

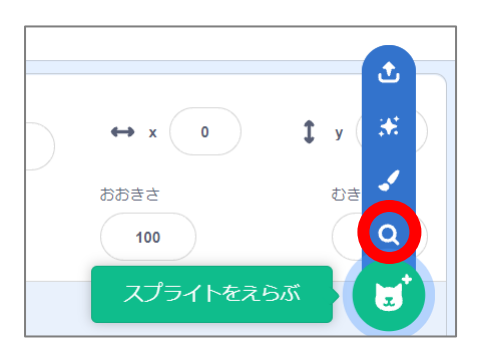

(2) ひょうじされた スプライトライブラリーから、『Fish(おさかな)』のスプライトをクリック。

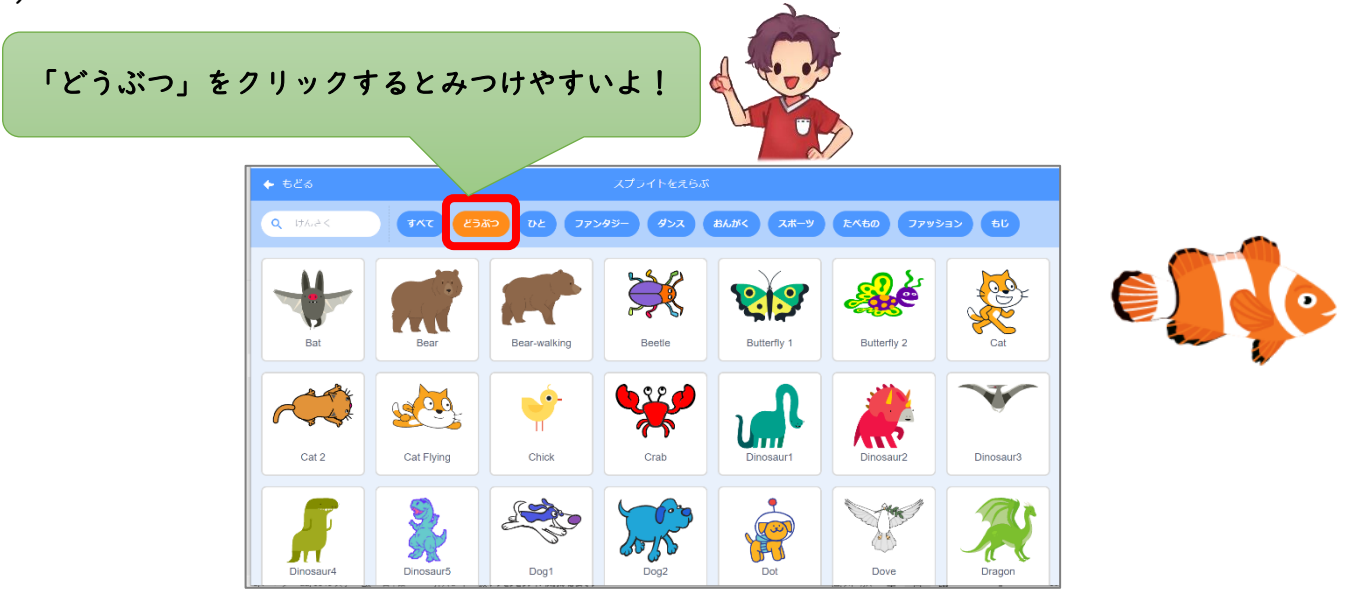

3. はいけいを へんこうしよう

- ステージの はいけいがぞうを へんこうしよう。
- (1) 『はいけいをえらぶ』 をクリック。 ئ ¥.  $\mathbf{1}$  y  $\begin{pmatrix} 0 \\ 0 \end{pmatrix}$ むき 90 はいけいをえらぶ
- (2) ひょうじされた はいけいライブラリーから、『Underwater1(うみのなか 1)』の はい

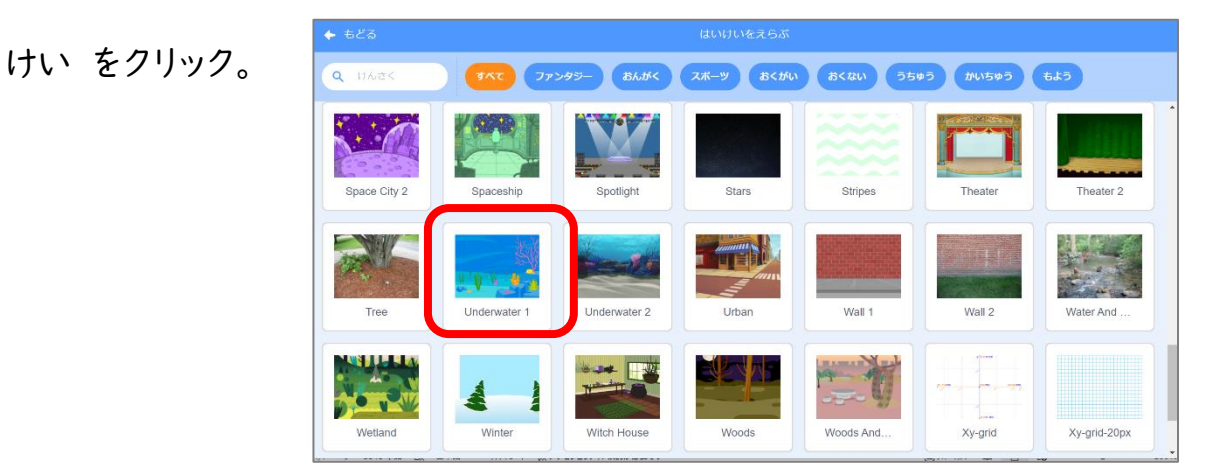

4. キャラクターを うごかそう

ブロックを くみあわせて プログラミングしてみよう。

(1) 『コード』タブをクリックし、スプライトエリアから うごかしたいスプライト をクリック。

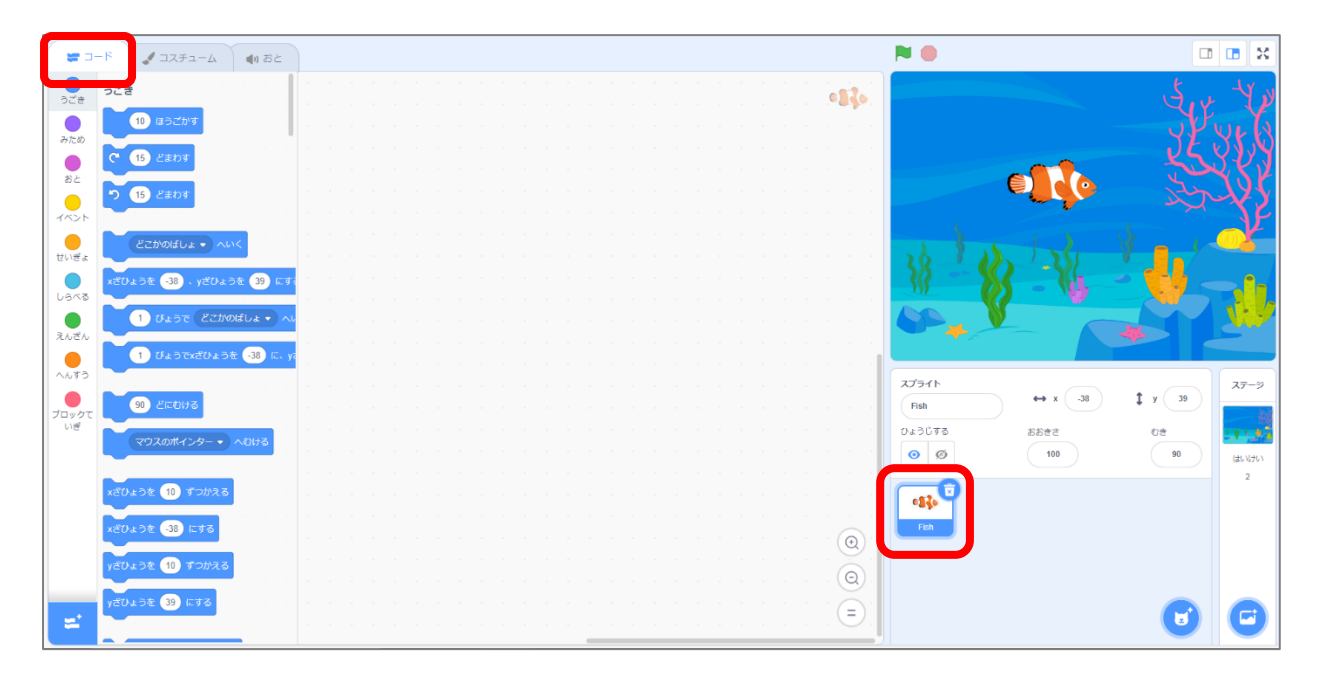

(2) みほんのように、ステージに ブロックをおいて プログラミングしよう。 ■ でじっこうし

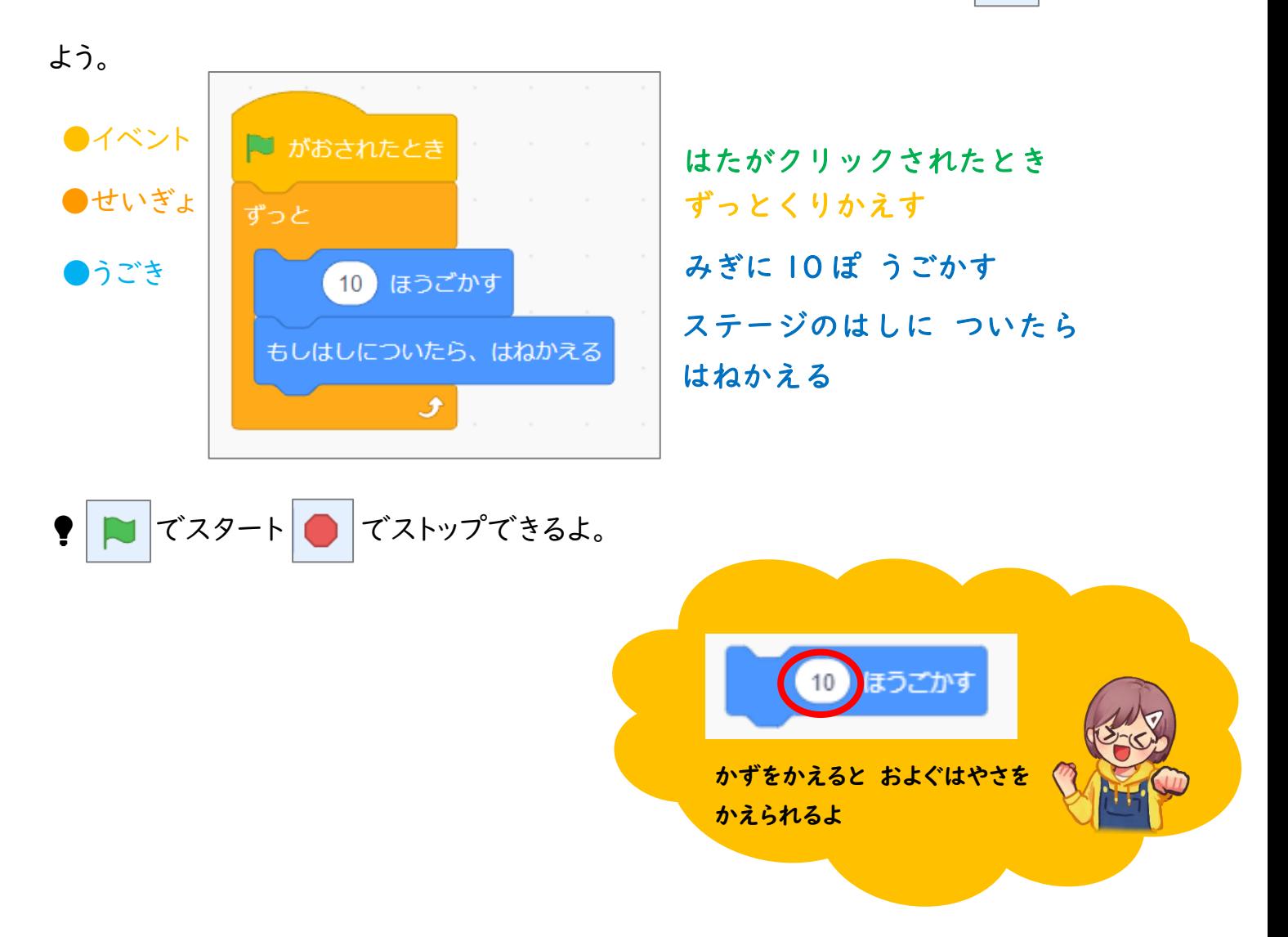

### 5. かいてんほうほうを へんこうしよう

このままうごかして はしにつくと ひっくりかえってしまうので、プログラムを ついかしよう。

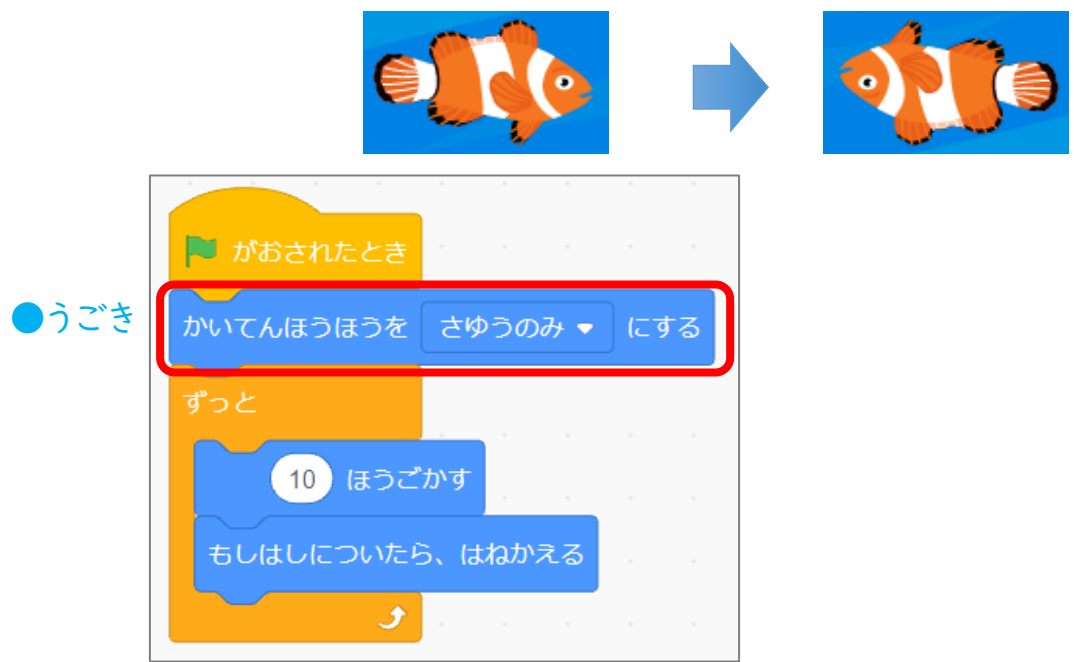

6. ななめに およがせてみよう

まっすぐだけでは おもしろくないので、ななめに およがせてみよう。

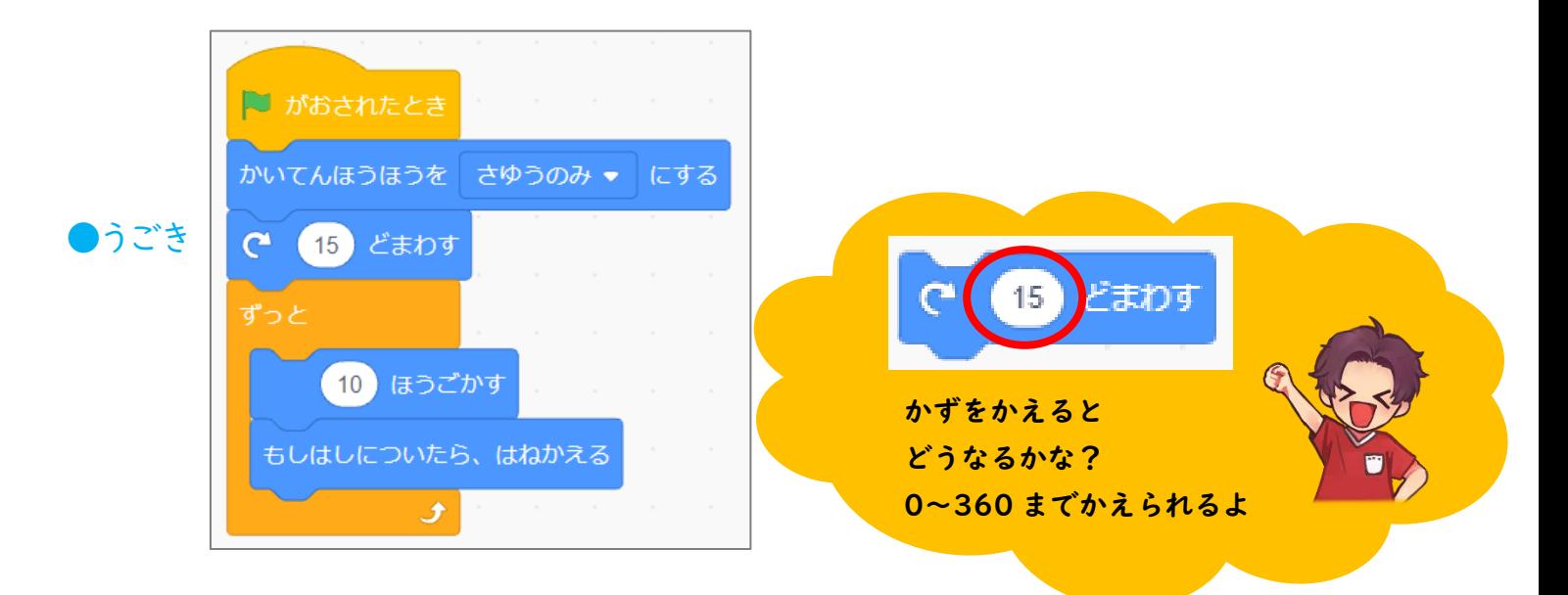

7. キャラクターを ついかして、 ぐるぐるまわそう

スプライトが ずっと まわりつづけるようにしよう。

(1) 『スプライトをえらぶ』の をクリック。

あたらしいスプライトを ついかしよう。

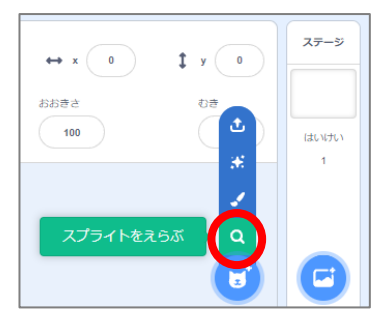

(2) みほんのように、プログラミングをしよう。

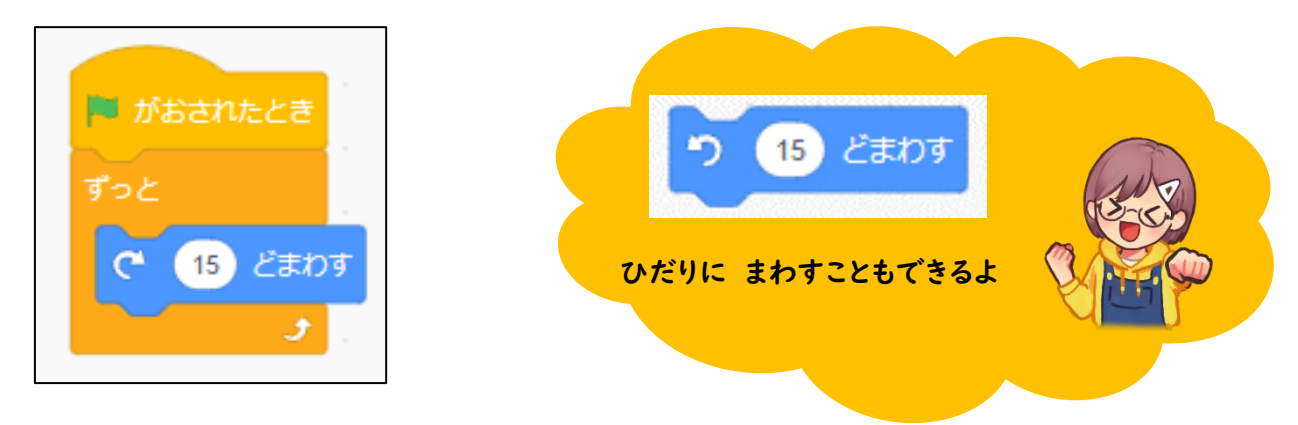

## 8. キャラクターに はなしをさせてみよう

スプライトをクリックしたら、「こんにちは!」と はなすようにしよう。

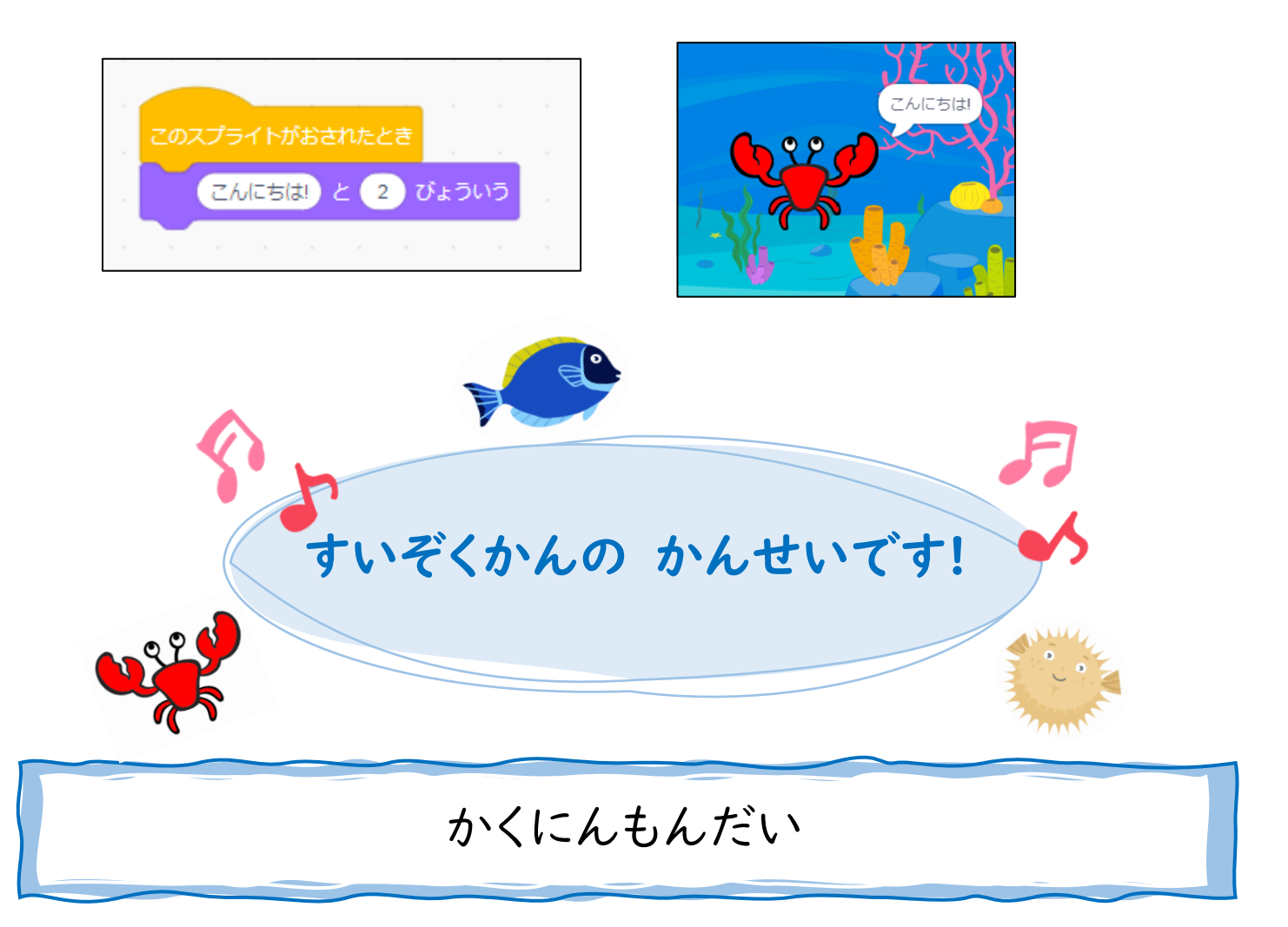

すきなスプライトを ついかして、いろを へんこうしよう。

すいそうのなかを、なかよくスイスイ およぎまわれるように、プログラミングしてね!

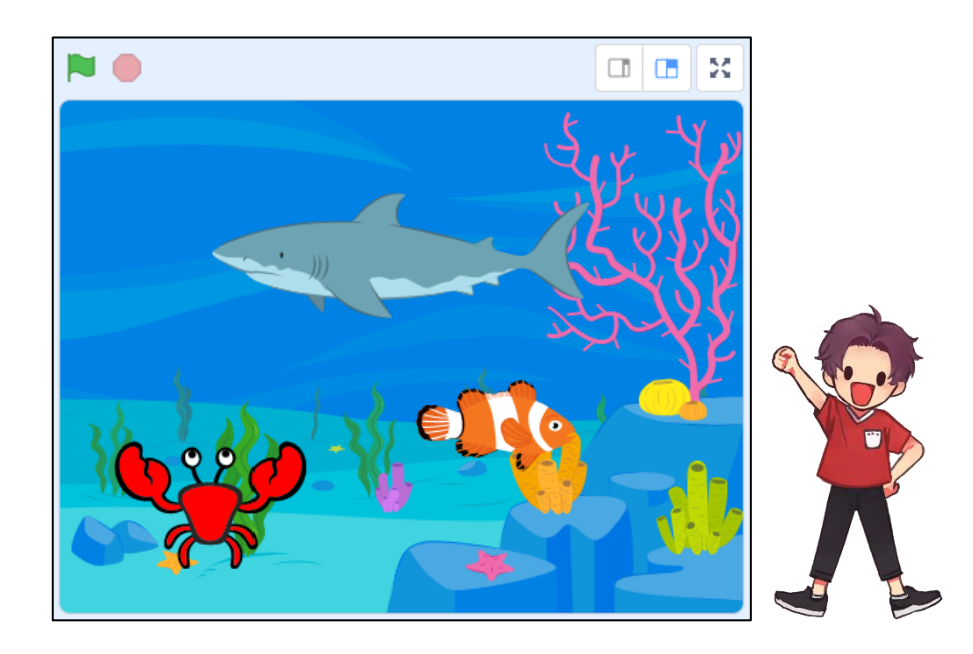